#### **HOW TO SELECT THE MRC** *LIGHT EFFECTS*

The AD324 is shipped from the factory in the normal/default mode (address #3) normal lights & functions. There are two ways to access the **MRC** *Light Effects:*

1. The MRC EZ way (for all DCC systems except the MRC Command 2000): Place your locomotive on a programming track. Program your locomotive to address #1. To adjust the flash rates while in the programing mode, program in a momentum/acceleration rate (CV#3). This step turns on our **MRC** *Light Effects*. Final step: Now program in your locomotive running address, either 2 or 4-digit, and adjust the rest of your running parameters (momentum, start voltage, etc). That's it! To turn off the **MRC** *Light Effects*, simply program the locomotive to address #3 and then follow the final step above.

You cannot run a locomotive on address #1 and retain normal lights/ function or run a locomotive on address #3 with **MRC** *Light Effects*. These two addresses are reserved for turning the functions on and off, but a locomotive will still be able to run on these addresses.

### 2. The other way:

If your non-MRC DCC system has the ability to program CVs, you can go directly to the CVs to custom tailor your **MRC** *Light Effects*. You can use the register/ CV chart we have provided for you in this instruction booklet or visit the National Model Railroad Association website at **www.nmra.org** for a more comprehensive understanding of CVs and registers.

### **PROGRAMMING**

The AD324 decoder supports the following register and CV programming.

MRC PRODIGY DCC and MRC Command 2000 users do not need to know all these register/CV numbers because the MRC DCC systems use model railroading terminology. It is easy to understand and easy to program.

The MRC AD324 decoder should perform well when used with other brand command systems. See your DCC command station's manual to learn how to program and operate the decoder. For more information about register/CVs and their functions, please refer to the NMRA DCC Standard & Recommended practices, RP-9.2.2 This is available directly from the NMRA or their website at **www.nmra.org.**

### **FCC COMPLIANCE**

This device complies with the part 15 of FCC rule. Operation is subject to the following two conditions. (1) This device may not cause harmful interference, and (2) This device must accept any interference received, including interference that cause undesired operation.

## **RETURN PROCEDURE**

If it should become necessary to return your decoder, unplug the decoder and return the decoder only. Please include a letter (printed clearly) with your name, address, a daytime telephone number, and a detailed description of the problem you are experiencing. Please also include a \$9.00 check for handling and shipping fee. **Be certain to return the decoder only.**

Send the decoder to:

Model Rectifier Corporation Attn: Parts & Service 80 Newfield Avenue Edison, NJ 08837-3817 U.S.A

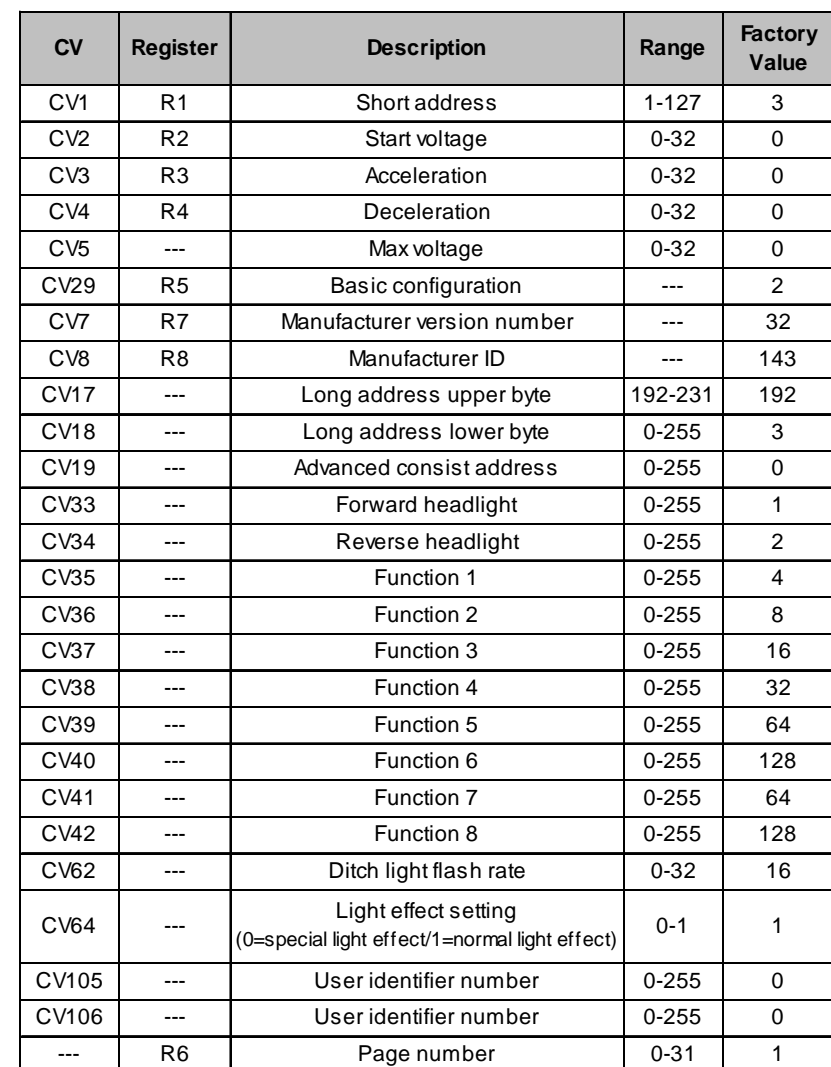

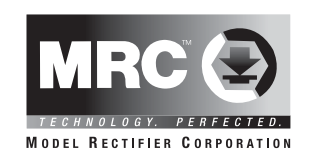

# **AD324 'G' Gauge 6-Function Decoder with MRC** *Light Effects*

Thank you for purchasing our highly advanced DCC locomotive decoder. Combined with any DCC System, our decoder will make your model railroad more realistic and exciting.

- Designed for G scale
- 8 amp capacity
- Suitable for either 1 motor or 2 locomotives
- Programmable for either 2-digit (1-127) or 4-digit (1-9999) addresses
- Programmable start voltage
- Programmable acceleration rate
- Programmable deceleration rate
- Programmable top voltage
- Programmable 14, 28 or 128 speed steps
- Directional lighting control for front and rear lights at 0.2 amp rate
- Easy setting "Rule 17" lighting, ditch, strobe and mars lights
- 4 accessory functions (F1 to F4) at 0.1 amp rate
- Supports advanced consisting (CV19)
- Supports programming on the main
- Compatible with NMRA DCC standard
- Complies with the part 15 of FCC
- 2 wired quick disconnect plugs for easy decoder installation
- **C 2003 MODEL RECTIFIER CORPORATION**<br>
80 NEWFIELD AVENUE, EDISON NJ 08837-3817

Tel. 732-225-6360 PRINTED IN CHINA

### **INSTALLATION**

It is quite a challenge to install a decoder into a "G" scale 2-motor locomotive. You should have some basic electrical knowledge and soldering skills. If you do not have the above requirements, please ask the dealer for help in installation.

Figure 1 shows the electrical circuit of most standard locomotives. The terminals of the motor(s), light(s) and smoke unit are directly connected to the wheel pick-ups. Each type of loco has its own method of electrical pick-up and distribution. The connection between the wheels, motor(s), light(s) and smoke unit could be wires, clips, the body or chassis, a PC board or any other type of conductor. Figure out your loco's electrical system and how to disconnect (isolate) the motor(s), light(s) and the smoke unit.

Figure 1. Connection of standard locomotive. *Note: The 'X' marks indicate where to disconnect (isolate).* Right side pickup X X X </u> Ð Front<br>light Front Motor Rear<br>light Motor light X X X Left side pickup

The decoder will be inserted between the wheel pick-ups and the motor(s). The 'X' marks in Figure 1 show you where to disconnect (isolate). Please observe the polarity of both motors in dual motored locomotives so both motors operate in the same direction.

The G scale decoder has 2 sets of red wires, black wires, orange wires, and gray wires to make the wiring of your dual motored locomotive easier. You could use just one of each color or both, depending upon which is easier for you.

Figure 2. AD324 wiring diagram

Right side Ditch light pickup red ! 畠  $\circ$ red Frant ligh orangeD ,oranğe <del>∟</del>  $\Box$ white  $\equiv$ blue **C** ⊐blue ¤ yellow⊂ ∍areen⊏  $\Box$   $\square$ .gray  $\pm$ >purple⊏ ∖qr´ay <del>∈</del> Rear light `∆brown -black : >pink ≂  $\supset$  black  $\sub$ Mars light Strobe light Left side pick up

Figure 2 shows you how to wire the decoder. After disconnecting the motor terminals from pick-ups, connect the red wire to the right side pickup and the black wire to the left side pick up. Connect the orange wire to the motor terminal that originally connected to the right pickup. Connect the gray wire to the motor's other terminal. Connect the front light to the blue wire and the white wire. Connect the rear light to the blue wire and the yellow wire.

The two blue wires are the common terminal for lights and accessory functions. You may use the black wire or the red wire to replace the blue wire. This is very useful when you find that it is hard to isolate one of the light terminals from the pickup. Wiring the bulb this way will also make the light dimmer. If your loco has only a front light, you should connect the white and the yellow wires together.

Smoke units draw a lot of current! If your locomotive comes equipped with a smoke unit, do not attempt to power it off any of the decoder functions. Wire it directly to the wheel pick-ups for constant smoke emission

# **MAKE A TEST TRACK**

Before you start with your decoder installation, we strongly recommend building a test track that uses a 20-ohm resistor to limit current. Only test your installed decoder on the test track. The test track will prevent any damage due to an incorrectly wired decoder.

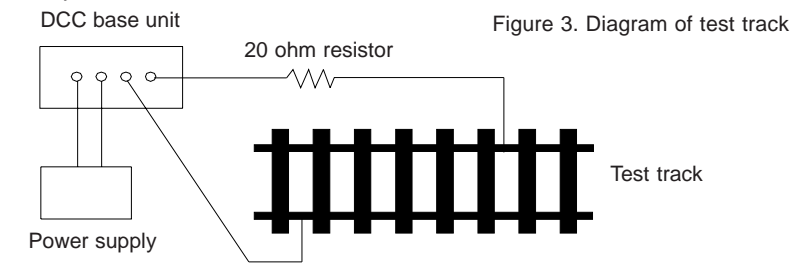

## **TEST**

All MRC decoders have been factory programmed with address #3, 28/128 speed steps and maximum top voltage. After you have finished your decoder installation, you are ready to test it. **Never run the installed decoder on your layout without first passing the test.** You may damage the decoder if it is not wired correctly or if you have not properly isolated the motor and the lights.

Put the loco on the test track. Select the Run Mode of your DCC system and select or acquire address #3. Move up throttle and the loco should move forward. Push the light button and the front light of your loco should turn on. Push the reverse direction button. The loco should move backward and the rear light should turn on. The loco cannot get normal speed because there is a 20-ohm protection resistor in the test track. If you are able to turn on/off the front and rear lights and you are able to move the loco forward and reverse, you did a great job. Congratulations! **Do not test the loco on the test track for an extended period of time. To do so will cause the protection resistor to overheat.**

If your installed decoder does not pass the test, find the problem, correct it and test it again. As long as you test the decoder on the test track there is little chance of damaging your decoder. This is why making a test track is so important.

## **OPERATION**

The AD324 decoder can be operated in either one of two ways:

1. Normal light/functions:

Headlights are directional and are controlled by your DCC system's light button (F0). Decoder functions (accessory lights) are normal on/off controlled by F1-F4 buttons.

- 2. **MRC** *Light Effects:*
- All **MRC** *Light Effects* have adjustable flash rates.
- A. "Rule 17" directional headlights: Headlights on/off (F0). One light is bright to indicate direction of travel, the other is dim. Uses normal headlight wiring (white, yellow and blue common wire).
- B. Ditch lights: Using decoder accessory function wire (F1-green and F2-purple) and blue common wire.
	- F1 button: Double clicking F1 button turns ditch lights steady on or off, still giving you independent operation of F1 function such as bell sound.

F2 button: Using function button F2, ditch lights will flash fifteen (15) times. F3 button: Using function button F3, the ditch lights will flash ten (10) times.

If your DCC system has an F5 button, this can be used to turn ditch lights steady on/off instead of double clicking the F1 button.

The following two **MRC** *Light Effects* (C & D) can be used separately or together and are controlled by function button F4.

- C. Strobe light: Using decoder accessory function wire (F3-brown) and blue common wire.
- D. Mars light:Using decoder accessory function wire (F4-pink) and blue common wire.